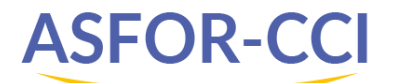

# **WORD**

**Niveau 1**

#### **Objectifs**

- Repérer l'organisation générale de Windows, mettre en forme un courrier en utilisant les outils Word appropriés

- Etre en mesure de présenter et imprimer des documents

#### **Personnes concernées**

Personne souhaitant être autonome dans l'utilisation des fonctions courantes du traitement de texte Word

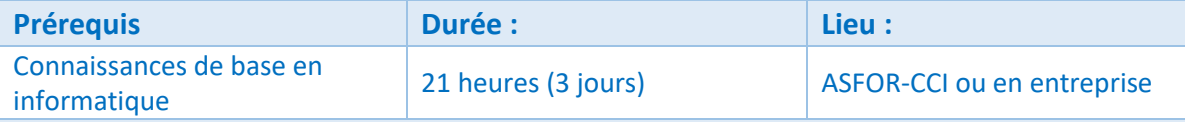

#### **Méthode pédagogique**

Nombreux exercices pratiques pour acquérir de bons réflexes

Salles informatiques spécialisées, un poste par participant pour une mise en application maximale des acquis

#### **Programme**

## **1. Créer, ouvrir, fermer un document**

- Utiliser la liste des documents récents
- Enregistrer un document au format PDF, envoyer un document par courrier électronique

#### **2. Saisir, modifier du texte**

- Utiliser les taquets de tabulation
- Insérer des espaces/traits d'unions insécables, la date système
- Vérifier l'orthographe d'un document, utiliser le dictionnaire des synonymes
- Déplacer/copie une partie de texte, provoquer un saut de page manuel

## **3. Mettre en forme des caractères**

- Modifier l'alignement des paragraphes, provoquer des retraits, changer l'interligne, empêcher la rupture entre lignes et paragraphes

- Tracer des bordures, appliquer une couleur de remplissage, numéroter des paragraphes (puces, numéros), insérer des en-têtes/pieds de pages simples, modifier l'orientation des pages, définir des marges

- Utiliser l'aperçu avant impression, imprimer un document

#### **4. Réaliser, compléter un tableau**

- Modifier largeur/hauteur de colonnes/lignes, fusionner, fractionner des cellules

# **5. Rechercher et insérer une image**

- Appliquer un style, un effet à une image

- Rogner une image, sélectionner, déplacer, dimensionner, modifier l'habillage d'un objet, faire pivoter l'image

#### **Évaluation et suivi**

Attestation de fin de formation